# Tohoku University Coronavirus Vaccination Reservation System

- Please read the "Vaccine Explanation" carefully before proceeding to reserve your vaccination.
- Students, faculty and staff who have a Tohoku University ID (https://c.bureau.tohoku.ac.jp/id/) are eligible to receive this vaccination. Please make an appointment three days in advance through the online reservation system. (The system is available in both Japanese and English.)
- 1. Online Reservation System website: <a href="https://www.srp.tohoku.ac.jp/corona-vaccine/">https://www.srp.tohoku.ac.jp/corona-vaccine/</a>
- 2. Please register or make the final change to the date and time for your appointment by noon three

that time (i.e. after noon three days before you are due to be vaccinated), contact Vaccination days before you are due to be vaccinated. You can change your appointment as many times as you like Counseling Service. before that time. If you need to <u>change your appointment due to a genuinely unavoidable reason</u> after

## For students: \*A login is required.

sites.google.com/tohoku.ac.jp/covid-19-vaccine-contact/en https://accounts.google.com/AccountChooser?continue=https:// For faculty and staff: \*A login is required.

sites.google.com/tohoku.ac.jp/covid-19-vaccine-contact/en https://accounts.google.com/AccountChooser?continue=https://

To start, click on the link above and enter your Tohokudai ID and password in the dialog box shown on the right to log in.

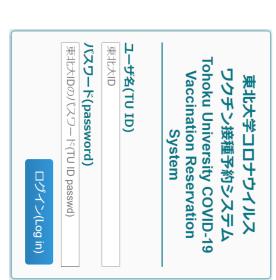

- email address, please enter it in the third box If you want notifications to be sent to another
- show the number of free slots for that date and first vaccination. (The number in parentheses will Select the date and time on which you want your
- address you specified Click the Register button to complete the reservation. The details will be sent to the email
- automatically reserved for the same time you have selected the time and date of your first vaccination, your second vaccination will be precisely four weeks later. \* In line with Miyagi Prefecture's advice, after

First Vaccination

Thu.06/24/2021 11:15-11:30(40)

## Application for Vaccination

#### Name

testichi corona

#### TU Mail

@tohoku.ac.jp

## Contact address (Optional)

your email address

TU mail, please enter this field. If you need to be notified to an email address other than your

### First Vaccination

Wed.06/23/2021 11:00-11:15(40)

The number in brackets is the number of spaces available for

Register

Completed

Your appointment will be sent to your TU mail or contact address Vaccination appointments have been accepted

select the new date and time If you want to cancel, select you want and click Modify To change the reservation, The number in brackets is the number of spaces available for Modify Affiliation E-mail Name 2nd inoculation 1st inoculation Location:ヨドバシ仙台第2ビル4階(Yodobashi Sendai 2nd Building, 4th-floor)(Location) Location:ヨドバシ仙台第2ビル4階(Yodobashi Sendai 2nd Date and time: Wed. 06/23/202111:00-11:15 Date and time: Wed. 07/21/202111:00-11:15 testichi.corona.a3@tohoku.ac.jp testichi corona (コロナワクチン テストー)

Not Selected and click Modify.

Building, 4th-floor)(Location)

to register the change.